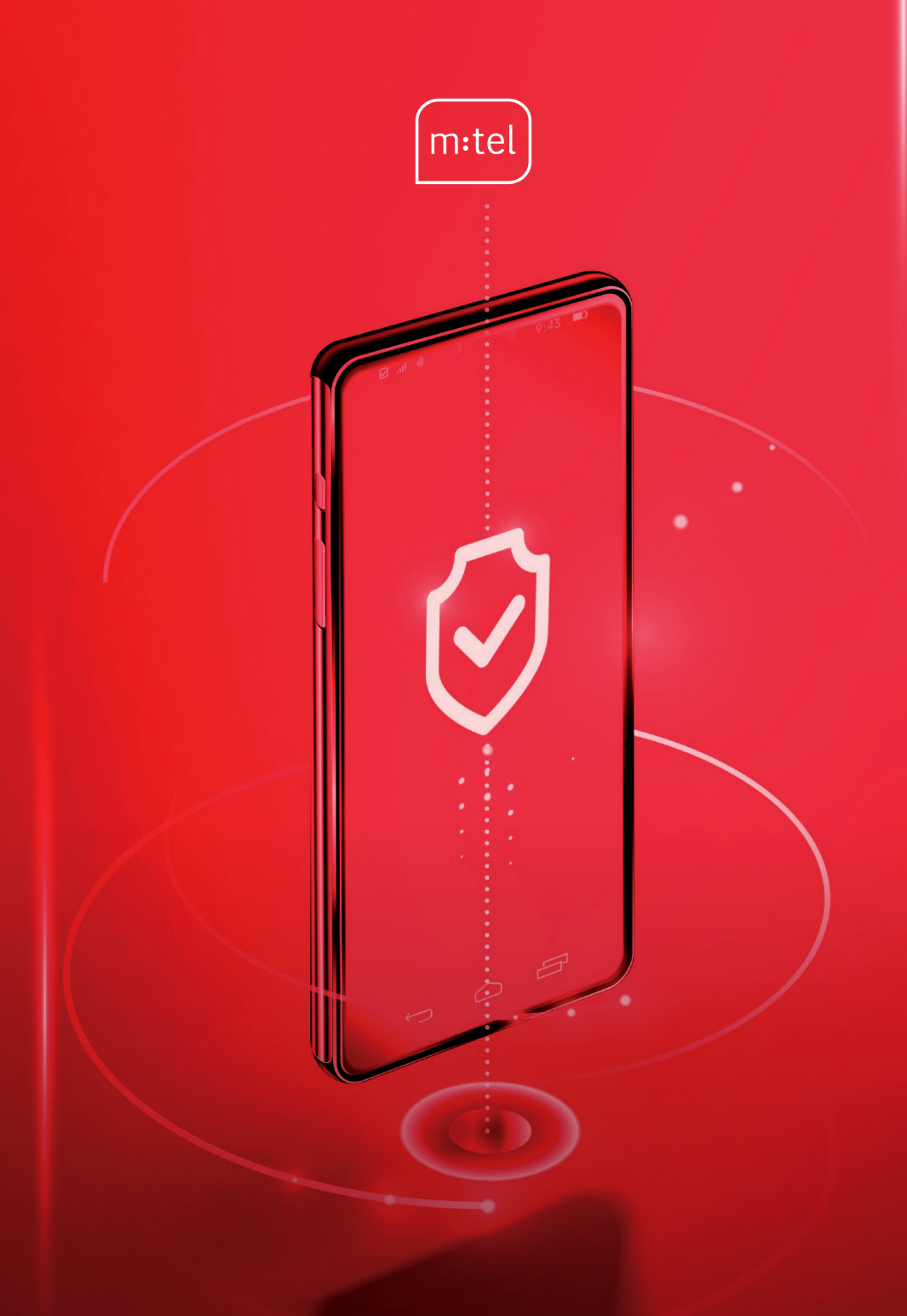

# SIGURAN NET **KORISNIČKI PORTAL** - UPUTSTVO -

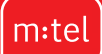

#### **Pristup Korisničkom portalu**

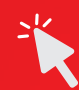

Pristup Korisničkom portalu za Siguran Net omogućen je svim aktivnim korisnicima servisa, i to putem "Moj m:tel" platforme. Prvo je potrebno ulogovati se u "Moj m:tel", zatim kliknuti na kategoriju "Servisi", a nakon toga na "Siguran Net", gdje se nalazi LINK za pristup Korisničkom portalu. Klikom na link, bićeš odveden/a na stranicu Korisničkog portala, gdje ćeš biti automatski ulogovan/a.

#### **Upravljanje tvojim nalogom na Korisničkom portalu**

Na naslovnoj strani Korisničkog portala, na Komandnoj tabli prikazan je:

- **Pregled ukupnih aktivnosti servisa** Siguran Net na mrežnom nivou (ukupan broj incidenata od kojih je Siguran Net pružio zaštitu svim m:tel korisnicima ovog servisa)
- **Pregled tvojih ličnih sigurnosnih incidenata** u poslednjih 30 dana (sa detaljima o tačnoj veb adresi, vremenu, kategoriji incidenta i zemlji odakle je incident potekao)

Na dijelu Kontrola sadržaja, koji se nalazi ispod Pregleda sigurnosnih incidenata (i koji postoji kao zasebna kategorija na Portalu), moguće je blokirati pristup uređaja za različite kategorije sadržaja i odrediti eventualne vremenske izuzetke kada će pristup biti blokiran ili omogućen. Pristup određenim kategorijama sadržaja (Nesigurne web adrese, Zabava, Sadržaj za odrasle, i Reklame i oglasi) moguće je (od)blokirati klikom na On/Off dugme, dok je zakazivanje izuzetaka od ovih pravila moguće podesiti klikom na ikonicu sata koja se nalazi odmah pored On/Off dugmeta.

U svakom slučaju, preporučujemo ti da kategoriju Nesigurnih web adresa uvijek držiš blokiranu, dok kategoriju Zabava možeš koristiti za kontrolu sadržaja kojem tvoja djeca imaju pristup, i određivati vremenske izuzetke (npr: "Blokiraj pristup kategoriji Zabava svakim radnim danom od 15 do 20 h").

U kategoriju Zabava spadaju sledeće podkategorije sadržaja kojima možeš upravljati:

- Audio/video: YouTube, Netflix, HBO Max, Spotify, Deezer, Vimeo itd.
- Društvene mreže: Facebook, Instagram, TikTok, X, VK itd.
- Chat: Viber, Telegram, Messenger, Snapchat, Signal itd. (Whatsapp je jedina messaging aplikacija za koju ponekad neće raditi blokiranje)
- Igre: Sve vrsta onlajn igrica

#### **Notifikacije**

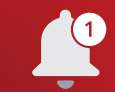

Svi korisnici Sigurnog Neta mogu aktivirati slanje notifikacija u realnom vremenu u slučaju bilo koje vrste sigurnosnog incidenta. Izvještaji se šalju automatski, putem mejla ili SMS-a. Ova opcija se (de)aktivira na stranici za Podešavanja (ikonica u desnom gornjem uglu naslovne strane) u lijevom donjem uglu (Notifikacije).

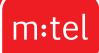

## **Izvještaji**

Svi korisnici Sigurnog Neta mogu aktivirati slanje redovnih izvještaja o njihovom sigurnosnom stanju. Izvještaji se automatski šalju na svakih 7 ili 30 dana putem mejla ili SMS-a. Ova opcija se (de)aktivira na stranici za Podešavanja (ikonica u desnom gornjem uglu naslovne strane) u lijevom gornjem uglu (Izvještaji).

#### **Dodavanje veb adresa na Crnu listu ili Bijelu listu**

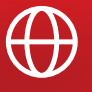

Svaki korisnik servisa Siguran Net može ručno unijeti veb adresu prema kojoj želi da ima omogućen ili blokiran pristup putem mobilnog interneta. Sve adrese za koje želiš da blokiraš pristup potrebno je da dodaš u Crnu listu. To se radi tako što ćeš kliknuti na dugme "Crna lista" u okviru stranice za Podešavanja (ikonica u desnom gornjem uglu naslovne strane). Unesi domen/veb adresu koju želiš da blokiraš i klikni na dugme "Blokiraj". Sve adrese za koje želiš da omogućiš pristup potrebno je da dodaš u Bijelu listu. To se radi tako što ćeš kliknuti na dugme "Bijela lista" u okviru stranice za Podešavanja (ikonica u desnom gornjem uglu naslovne strane). Unesi domen/veb adresu kojoj želiš da trajno omogućiš pristup i klikni na dugme "Dozvoli".

### **Zaštita privatnosti**

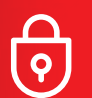

U kategoriji Zaštita privatnosti možeš pronaći više informacija u slučaju incidenata u sferi privatnosti podataka i ugroženosti tvog onlajn identiteta. U slučaju da dođe do povrede istih, odmah te upozoravamo, pružamo uputstva za sprečavanje štete i identifikujemo stvarne prijetnje na osnovu podataka koji su procurili.

U slučaju da ti je ugrožena privatnost ili onlajn identitet, o tome ćeš biti blagovremeno obaviješten/a. Klikom na obilježeni identitet/mejl adresu koja je pogođena, dobićeš više detalja o incidentu (kategorija, nivo ozbiljnosti, informacije o tvojim pogođenim podacima, kao i sugestije o koracima koje treba da preduzmeš povodom rješavanja problema).

Svaki korisnik na svoj nalog može dodati do 10 mejl adresa čija će privatnost biti zaštićena putem servisa Siguran Net. Dodavanje mejl adresa na listu za zaštitu se vrši klikom na dugme "Dodaj novu e-mail adresu" sa desne strane.

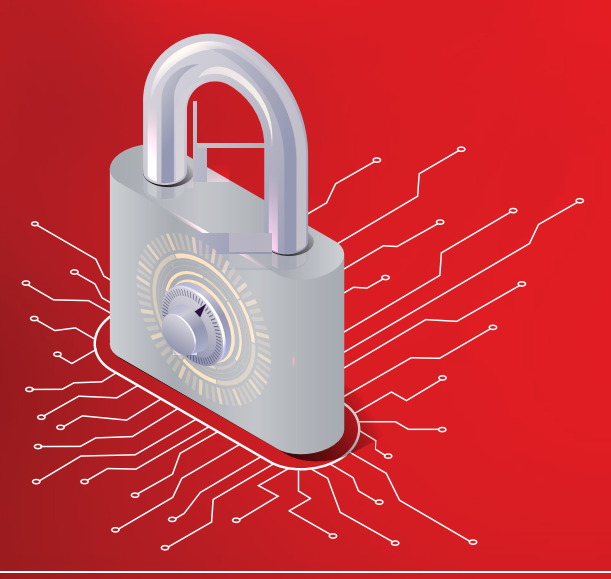